# 意境材質數位化之馬賽克圖片創作

中國文化大學電機系 學生 tghuang0910411126 @gmail.com

黃騰均 楊文灝 啟英高中資處科 學生 [bearyellow0](mailto:bearyellow0@gmail.com) [@gmail.com](mailto:bearyellow0@gmail.com)

景文科大視傳系 副教授(通訊作者) Whyang @just.edu.tw

# 摘要

和相機拍出來的相片相比, 藝術家寧可選 擇自行手作或利用各式各樣的材料來拼貼出 自已的作品以利其透過作品傳達其所想表達 之情感; 作品中的各種物件或角色利用各式 各樣的顏色, 材質或紋路才可以完整且豐富 地傳達其創作之想法及感情; 然而, 他們創 作的過程其實是非常耗時費工且不環保 的, 本專案將利用電腦數位化之特性讓創作 者可方便有效地將其想法實現出來。

關鍵詞:數位馬賽克、藝術創作、切割、材質

## **Abstract**

With respect to pictures generated by camera, artists prefer to create their own artwork, including pictures, by handmade or furnishing of some materials for the variety of expression of feelings. By different color, texture or pattern on the objects in artworks, artists could completely and profusely present their feelings or ideas by the creation of pictures. However, it is hard and time-consuming process of the creation. With the help of digitization, it might be comfortable to create mosaic pictures to realize everybody`s imaginations.

**Keywords**: mosaic digitization 、 artworks 、 Segmentation、texture

# **1.**前言

西元前 3000 年,早已經出現馬賽克鑲嵌 創作。起初是以黑白兩色的圓卵石為材料,裝 飾於大圓柱上。確切的起源時間,至今仍無法 確定。但多數專家認為,最早的鑲嵌藝術應起 源於中東美索不達米亞一帶(現伊拉克),那時 是以較大塊的石頭來拼製,後來在希臘與古羅 馬時期便非常盛行。[1]

現在的台灣馬賽克藝術相較於西方國家 3000 年的發展相對年輕的工藝技法,台灣的馬 賽克藝術是 19 世紀末到 20 世紀初傳入,馬賽 克在台灣的發展大至可分為兩種形式,一是本 地發展的形式,另是由國外引進的形式。本土 所發展的形式,就是一種藉由自身美學觀點來 發展而成,不講求馬賽克的排列手法,以自身 的美學觀來製作馬賽克;而相左於此種表現 法,視為一種遵循西方技法和材料的表現形 式,製作馬賽克的方式。[1]

現今的台灣隨處可見馬賽克藝術的創作, 其出現在居家的防水磁磚上、戶外的大型公共 藝術等等,由此可知馬賽克藝術在台灣十分的 盛行,而讓我們想深入研究的動機是從宜蘭的 馬賽克創作,當地藝術家創作不同於其他人利 用磁磚和玻璃,而是運用資源回收材質如:塑 膠、光碟、鐵片……等等[1],這些生活中的 回收物周遭隨處可得,既然能做得出這樣既環 抱又兼具美觀生活創作為甚麼一般人無法做 到,所以開始分析但沒多久發現了幾個大問 題,做一幅拼貼畫不但需要花費大量的人力時 間來創作拼貼還要有好的模擬技術才行,而且 一幅作品還包含了創作者當時所想心情,因此 緃然使用相同材質但所想表達的感覺不同那 整幅畫就將功虧一簣,所以本專案將利用電腦 數位化之特性讓創作者可方便有效地將其想 法模擬出來,從顏色、紋路材質到所想表達的 感情都可以一次完成,這樣將可以省去大量的 人力和時間。

在思考後想的的方法,是將要拼貼的圖與 所想呈現感情或花色的圖切割後重組,將想呈 現的感覺圖依相對的顏色和紋路貼到所要拼 貼的圖上,這樣就可以模擬出圖片的成品,可 以有效地降低成品不如預期的情形。

# **2.**參考軟體

現在市面上有許多馬賽克拼貼的創作軟 體,其中我們將用兩個網路上最推薦的創意馬

賽克拼貼軟 體 (IMosaic Foto-Mosaik-Edda-Portable)來做分析。

## **2.1 IMosic[2]**

這個創意軟體,它的功能是讓創作者能將 自己想創作的圖片切割成數塊,並讓創作者將 想要拼貼的圖片匯集成一個圖庫檔案,將兩個 檔案輸入軟體後,軟體會自動拼成一張創意拼 貼(圖 1),這個軟 體的優點是創作者可以自 行決定圖片切割大小,而不同切割大小將會產 生出不同的質感(圖 2)(圖 3)

 根據圖 1 到圖 3 輸出圖片,結論創作者只做 了三件事,選擇想創作的圖片、決定要用那些 圖來創作、調整每塊圖片的切割大小,這樣做 出來的圖只是將現有的圖片重新排列而已,完 全沒有新的創作感覺,它不能將創作者想要呈 現的感情表現出來,也不能修改圖片的質感和 外框。

## **2.2 Foto-Mosaik-Edda-Portable[3]**

這是另一個創意軟體,他與 IMosicu 有許 多相似處,一開始一樣是要選擇創作的圖片與 匯集圖片建立圖庫檔案,將兩張圖輸入由軟體 將兩張圖拼貼完成(圖 4),但是這個軟體卻不 能讓創作者自行修改切割的大小,不過卻多了 一個可以修飾邊框的功能,讓馬賽克拼貼的感 覺更加突出(圖 5)。

這個軟體的成果圖 4 和圖 5,創作者雖然 可以修改圖片的邊框,但是不能隨意地修改每 張圖片的大小,只能選擇系統設定的比例,而 且如果圖片數太少時就會出現無法拼貼的情 況,所以創作者還需要注意選擇圖片的數量合 切割數量。

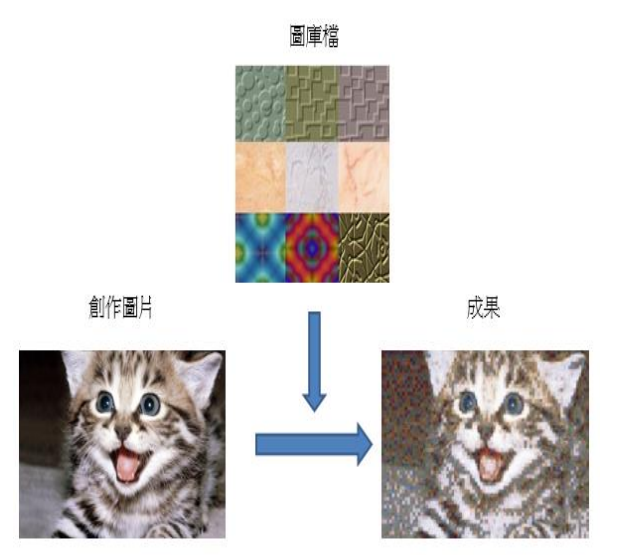

圖 1 合成過程

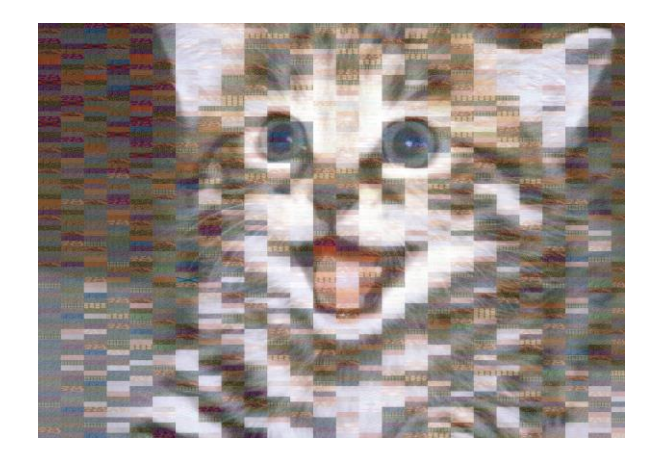

圖 2 橫條狀馬賽克 修改了圖片的切割大小,長跟寬分別為100與 20,所以可以明顯看出拼貼方格都呈現橫向的 長條狀。

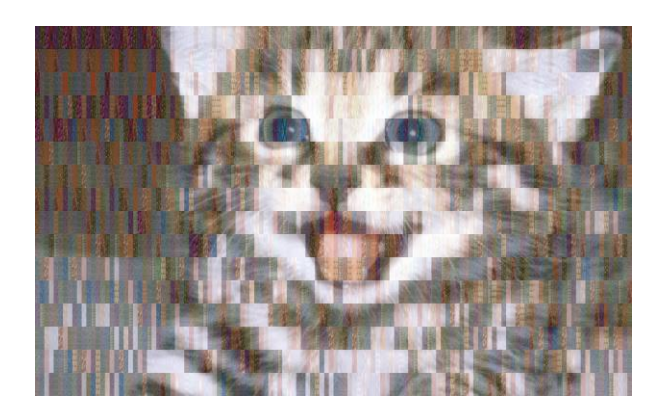

圖 3 直立狀馬賽克 這張圖的長跟寬分別修改成 20 與 100,整張圖

的方格呈現直立狀

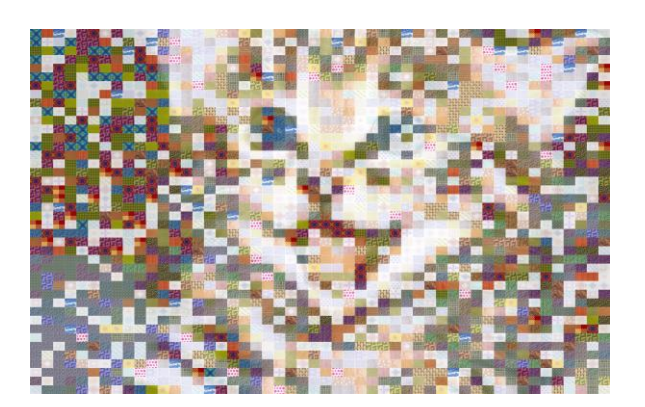

圖 4 方格狀馬賽克

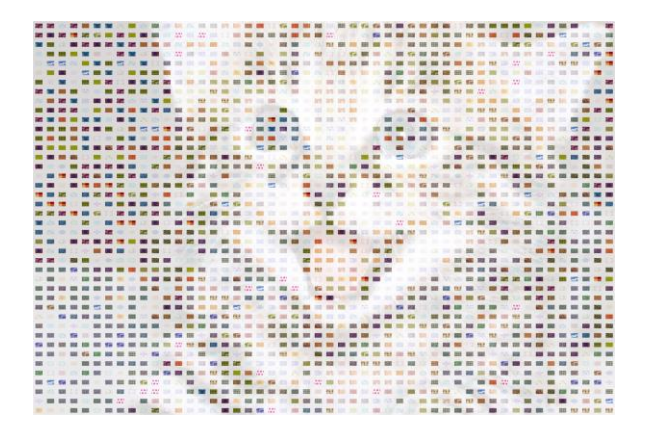

圖 5 強化邊框

這張圖經過了邊框的修飾,讓每塊圖塊的邊產 生固定的間距,讓整張圖更有馬賽克的感覺。

# **3.** 改進方法

根據現在市面上的創作產品,使用者可以 簡單地將圖切成不同大小,並選擇自己喜歡的 照片,材質或紋路來拼貼其圖片;明顯地,這 種作法對使用者來說雖然很有效率,然而要如 何將創作的想法及感情適當所對應的特定小 塊對應起來是一件非常困難且太技術導向的 行為;我們的方法則利用抽取另一張圖片小塊 以取代原發想作品小塊的作法;如此,創作者 可以輕易地選其想要的圖片感覺來進行拼貼, 讓其作品更能滿足作者的想法及感覺。

#### **3.1** 實驗方法於理念

為了模擬出精細的馬賽克成品,我們將其 分成四個步驟來執行,並且根據四個步驟的調 整可以呈現不同的風格(圖 6),首先選擇所想 創作的圖片(Reference picture)和所想呈現的 感覺圖片(Texture picture)將兩張圖用 x、y 軸 座標表示,經由:

步驟一:切割(Segmentation)將兩圖以 x、y 軸 大小相同的比例切割成小塊,這樣在拼貼時才 會剛剛好不會出現大小不一的情形。

步驟二:比對(Matching) 在材質圖片分割出的 小塊中找出最符合使用者需求的小塊準備取 代參考圖片中的各小塊,分割後的小塊可以依 據顏色和紋路來分類,此分類方式顏色依據三 原色的比例來區分。

步驟三:遮罩(Masking)這個步驟其實就是將 上面步驟切出來的小塊經過各種細微的處 理,來達到創作著所希望呈現的感覺,如陰 影、捲起等等。

步驟四:取代(Replacing) 將處理完的小塊取 代所對應之參考相片小塊,此時的圖片就是創 作著的模擬拼貼圖片。

運用數位模擬的方式想比於傳統,可以大 量的節省時間和空間,跟上現代數位化的潮 流,提升環保意識,而且也可以表現出創作者 所想表示的感覺。

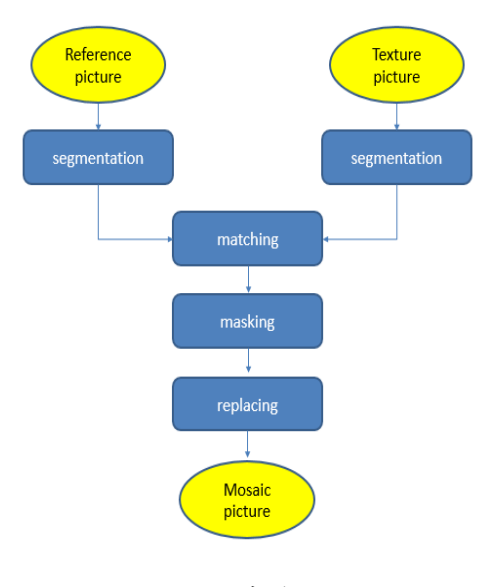

圖 6 程式流程圖

## **3.2** 實驗模擬

我們首先分析數位化拼貼與實踐創作的區 別,網路上有一幅星空的手工拼貼創作圖(圖 7 星空 來自[4] )這張圖估計花費了創作者三個 星期的時間,現在運用數位化的方式來創作 (圖 8),兩張圖都可以完整地將星空這張圖重 現,但在花費的時間上就有十分明顯的差距 了,數位化大量的縮短了繪製草稿的時間還可 以將想運用的拼貼材料所呈現的質感迅速呈

現,這些功能將會縮短做工時間和感覺不協調 的問題。

在數位化創作時,創作者可以將想呈現的 感覺和想拼貼的圖一起輸入軟體中(圖9), 修 改拼貼圖塊的大小(圖 10)(圖 11)和陰影與邊 框的修改(圖12),當然還有如上面所描述的, 這個軟體可以快速看出各種材質是不適合此 種圖片創作(圖 13 獅子 來自[5]、圖 14 星空 來自[6] )。

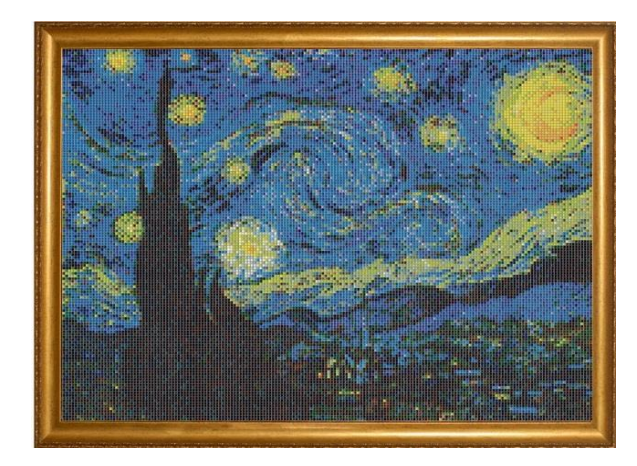

圖 7 星空

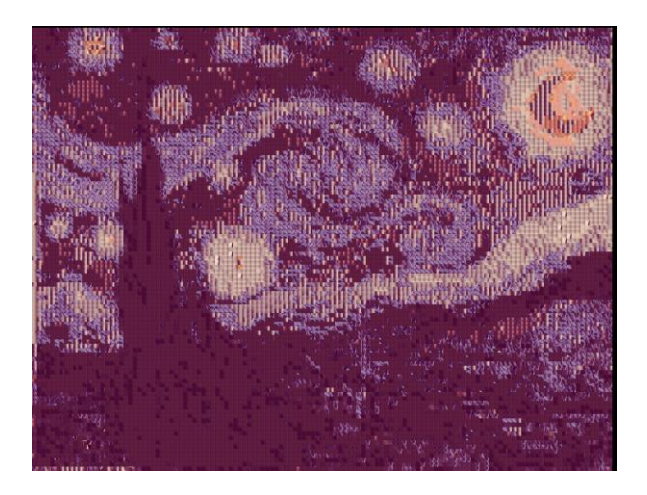

圖 8 星空拼貼

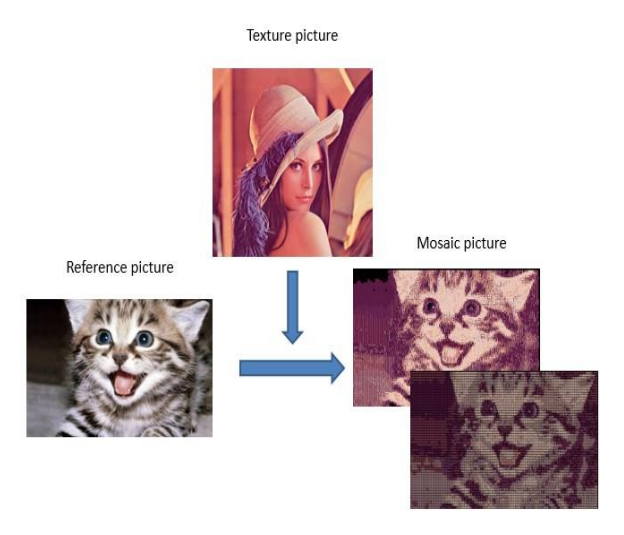

## 圖 9 實際合成

用感覺溫和的感覺圖片貼到所要創作的創作 圖片上,這樣就可以將想要的感覺重現在創作 圖上。

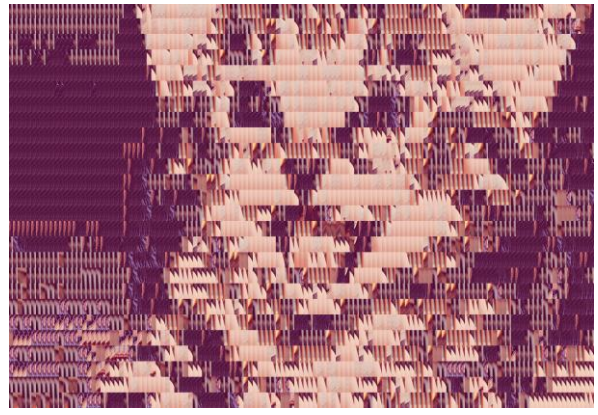

圖 10 直立拼貼圖

這張圖是將拼貼的圖片切成直立長條狀再拼 貼而成,根據切割方式整張圖呈現是拉長的狀 態。

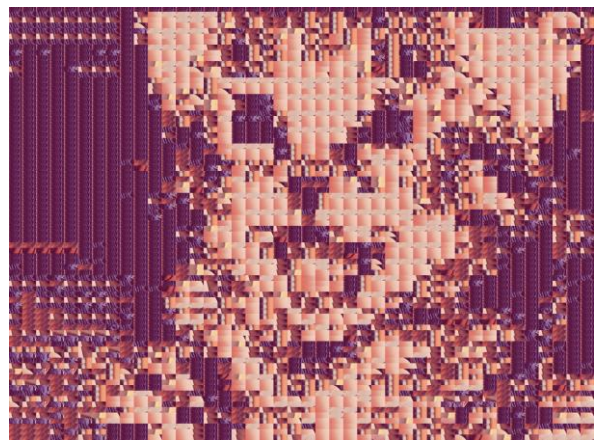

圖 11 方格拼貼圖

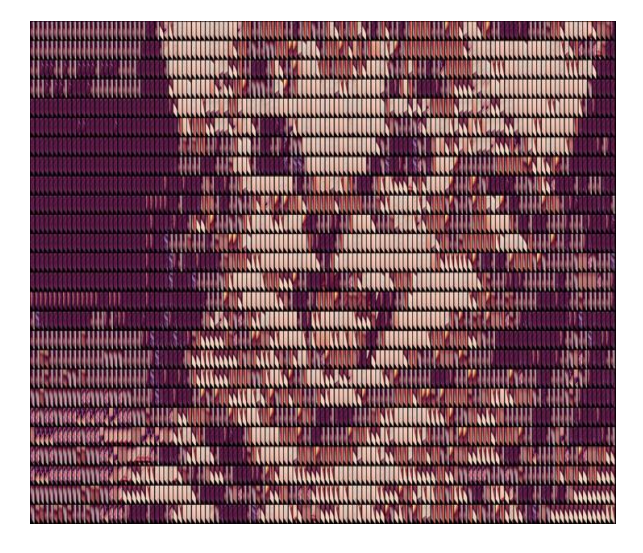

圖 12 拼貼創意美化

運用 Mask 來修飾每塊拼貼圖片的邊框,這張 圖是將每張圖加上黑框並將左下角作打折,讓 整張圖產生立體感。

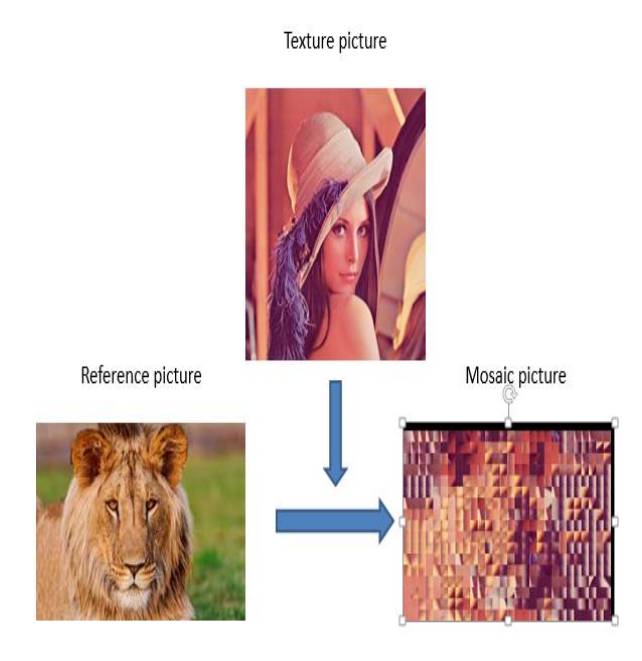

#### 圖 13 拼貼材質模擬

根據此圖可以很明顯的看出,如果創作者想要 將兩張圖片一同創作,結果就是想創作的圖會 變得非常的不明顯,所以現在創作者可以像現 在在創作前先模擬出結果,那將可以避免此錯 誤,並節省下那些錯誤的時間達到有效的時間 利用。

Texture picture.

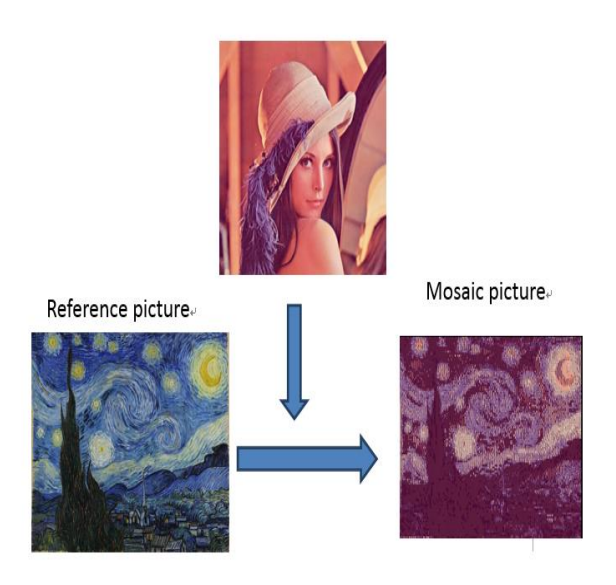

# 圖 14 拼貼材質模擬 根據結果,可以得知這次的創作十分的適合, 創作圖並沒有太大的變化,所有的輪廓都保持 得相當完整,因此實際上創作者將兩張圖合成 創作時,應該不會有不適合的結果發生。

## 3.3 結論

拼貼創作是現代十分流行的創意表現,但 是要完成一幅拼貼需要大量的人力、時間和金 錢,所以為了節省這些成本,拼貼的軟體開始 產生,這些軟體可以讓人獨自完成一件創作, 而且所花的時間和金錢幾乎可以為零,但根據 網路上較受歡迎的拼貼軟體,我們作了各種的 分析和實驗,得知網路上的那些軟體都還具有 改善的空間,那些軟體的功能只具有將相片選 擇,選擇要拼的照片和簡單的邊框修整,並不 具有太多的創意性,更不能讓創作者可以表達 出想表現的感覺,所以在本專案所提的拼貼作 法可輔助使用者依其想像或感覺來創作其圖 片作品; 利用電腦的優點可使圖片分割或數 位化的過程變得快速且容易, 如此可幫助使 用者嘗試各種面向之組合結果以創作出最符 合其需求之作品

# 參考文獻

## [1] 馬賽克發展歷史

[http://cjchen.gac.ntnu.edu.tw/web/mosaic/p03\\_01](http://cjchen.gac.ntnu.edu.tw/web/mosaic/p03_012.htm) [2.htm](http://cjchen.gac.ntnu.edu.tw/web/mosaic/p03_012.htm)

[2] IMosaic https://briian.com/7147/imosaic.html

[3] Foto-Mosaik-Edda <http://portable.easylife.tw/2210>

[4] 星空 [http://distance-mei.blogspot.tw/2013/11/blog-pos](http://distance-mei.blogspot.tw/2013/11/blog-post_13.html) [t\\_13.html](http://distance-mei.blogspot.tw/2013/11/blog-post_13.html)

[5] 獅子 [http://tw.wallpaperswiki.org/%E5%8B%95%E7](http://tw.wallpaperswiki.org/%E5%8B%95%E7%89%A9%EF%BC%8C%E5%93%BA%E4%B9%B3%E5%8B%95%E7%89%A9%EF%BC%8C%E7%8D%85%E5%AD%90/) [%89%A9%EF%BC%8C%E5%93%BA%E4%B](http://tw.wallpaperswiki.org/%E5%8B%95%E7%89%A9%EF%BC%8C%E5%93%BA%E4%B9%B3%E5%8B%95%E7%89%A9%EF%BC%8C%E7%8D%85%E5%AD%90/) [9%B3%E5%8B%95%E7%89%A9%EF%BC%8](http://tw.wallpaperswiki.org/%E5%8B%95%E7%89%A9%EF%BC%8C%E5%93%BA%E4%B9%B3%E5%8B%95%E7%89%A9%EF%BC%8C%E7%8D%85%E5%AD%90/) [C%E7%8D%85%E5%AD%90/](http://tw.wallpaperswiki.org/%E5%8B%95%E7%89%A9%EF%BC%8C%E5%93%BA%E4%B9%B3%E5%8B%95%E7%89%A9%EF%BC%8C%E7%8D%85%E5%AD%90/)

[6] 星空

[http://vr.theatre.ntu.edu.tw/fineart/painter-wt/van](http://vr.theatre.ntu.edu.tw/fineart/painter-wt/vangogh/vangogh-1889-2.htm) [gogh/vangogh-1889-2.htm](http://vr.theatre.ntu.edu.tw/fineart/painter-wt/vangogh/vangogh-1889-2.htm)